# **Отгрузка**

Задание с типом «Отгрузка» фиксирует выбывающие марки по коробам и/или палетам. В зависимости от задания, вида продукции и состояния склада допускается выбытие марок поштучно без упаковок. Что именно можно отгружать в полученном задании подсказывает блок индикаторов <u>|×||×||×||</u> Активность соответствующего индикатора указывает на то, что отгружаемая продукция может находится на складе поштучно, в коробах или палетах.

Для выполнения задания доступна только продукция [серии], указанная в задании. Всё прочее распознаваться на ТСД не будет.

Задание типа «Отгрузка» не допускает изменения содержимого упаковок на складе. Если продукция в имеющихся упаковках не может быть отгружена, например, все хранящиеся на складе упаковки содержат продукции больше, чем требуется отгрузить, перед отгрузкой следует сформировать и выполнить задание ["Переупаковка"](https://wiki.lineris.ru/egais3terminal/job/repack).

# **Контроль выбывающей продукции**

Начните сканирование отгружаемой продукции в палетах (в зависимости от содержимого задания, состояния склада и вида продукции возможно выбытие продукции в коробах и поштучно).

### $\pmb{\times}$

Если в сканируемой упаковке содержится продукция, указанная в задании, в количестве меньшем или равном отгружаемому, соответствующий элемент будет добавлен в рабочую зону.

После добавления каждого элемента рассчитывается итоговое количество по каждой из товарных позиций задания и сравнивается с плановым. Если в рабочую зону набрано продукции больше, чем это требуется в задании, последняя добавленная позиция автоматически удаляется, о чем сообщает ТСД.

### $\pmb{\times}$

Если у Вас возникло затруднение, и Вы не понимаете почему превышено отгружаемое количество продукции, в проблеме поможет разобраться информация об упаковке. Нажмите иконку  $\geq$  и сканируйте проблемные упаковки, что бы получить информацию об их содержимом.

### $\pmb{\times}$

## **Удаление позиции из списка**

Что бы удалить из списка последнюю добавленную позицию нажмите слева внизу экрана

#### кнопку <mark>×</mark>

Что бы удалить любую позицию сканируйте её штрихкод и подтвердите удаление повторным сканированием.

#### $\pmb{\times}$

### **Завершение задания**

Задание завершается нажатием в правой нижней части экрана кнопки <u>X</u>. Во избежание случайностей это действие требует дополнительного подтверждения. Так же проверяется соответствие количества фактически сканированной продукции плану задания, и если обнаружено несоответствие, ТСД предупреждает об этом.

#### $\pmb{\times}$ Если Вы не можете найти на складе нужной для полного выполнения задания продукции, завершите выполнение задания частично или отмените его. Вероятно, потребуется дополнительно создать задание на переупаковку и выполнить его перед отгрузкой.

From: <https://wiki.lineris.ru/>- **ЛИНЕРИС**

Permanent link: **<https://wiki.lineris.ru/egais3terminal/job/shiping?rev=1538899263>**

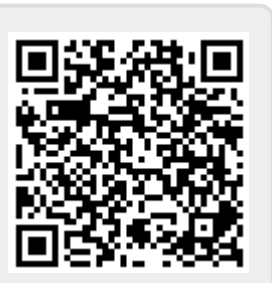

Last update: **2018/10/07 08:01**